# **Table of Contents**

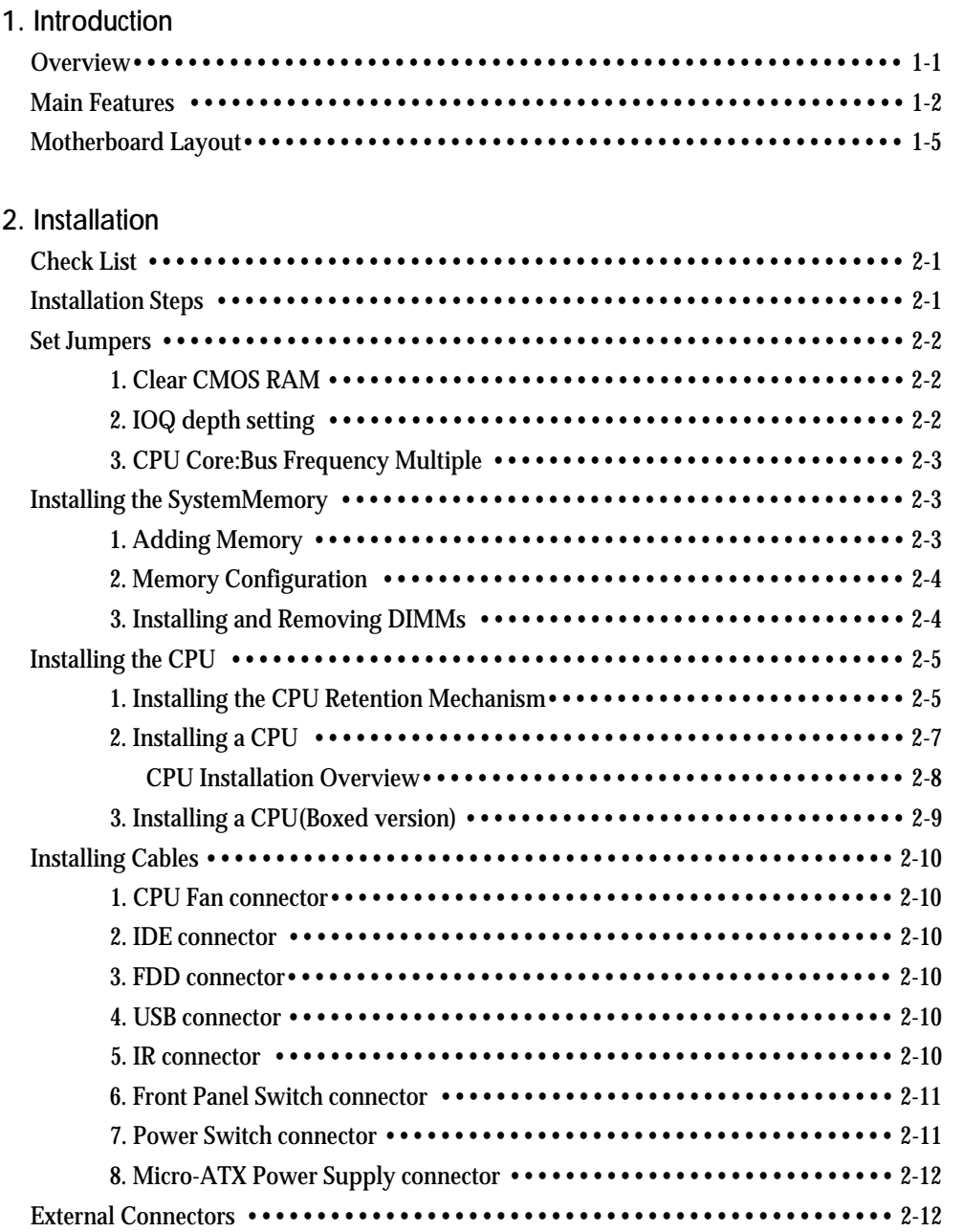

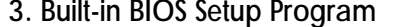

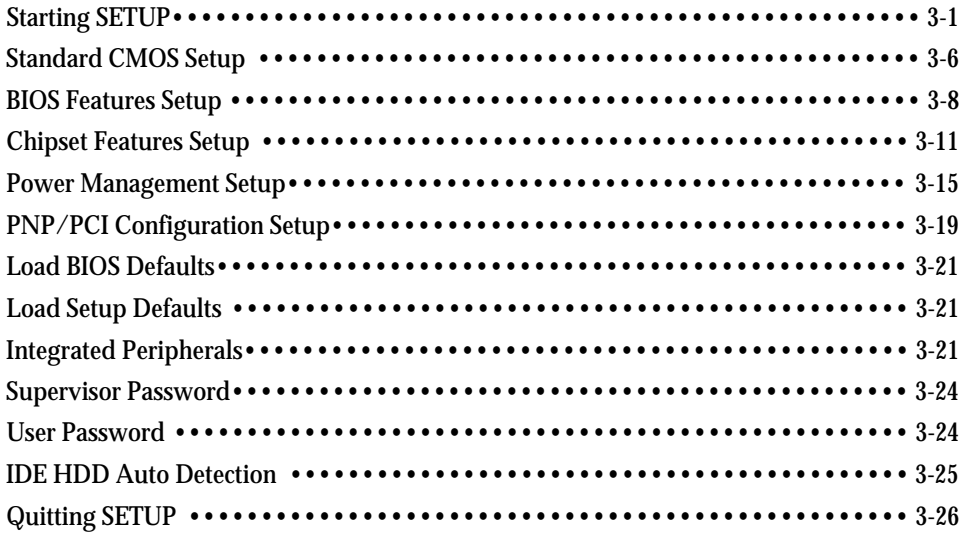

# **About this Manual**

This manual is designed to offer detailed information about the CB644M-EX Mainboard. The content includes the main features of the mainboard, the installation , and the BIOS settings. There are three chapters to offer clear and detailed information of CB644M-EX.

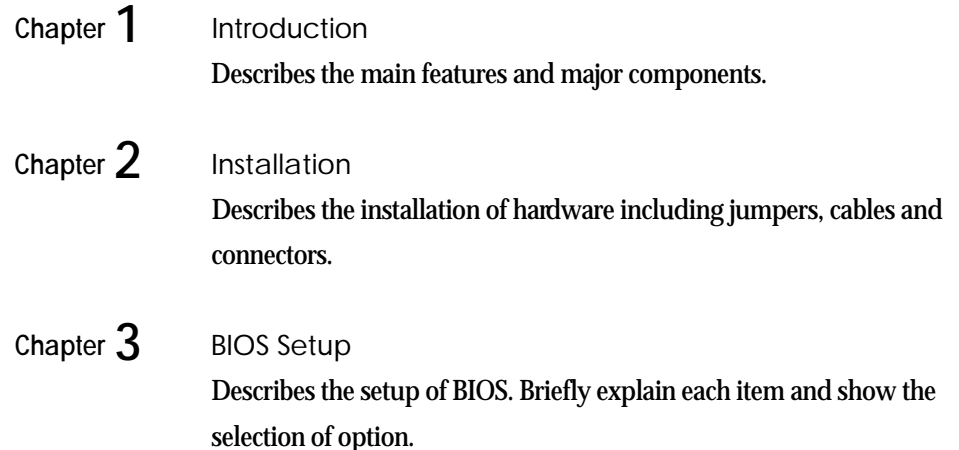

### **Warning Marks**

In this manual, warning marks are used to stress important parts or notices of text that require users attention. There are two kinds of warning marks in this manual:

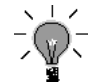

*Stress the important information or instructions that must pay more attentions to and should be noted.*

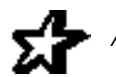

*Avoid the possible system error or damages , and offer detailed information.* 

# **Graphic Descriptions of Jumper Settings**

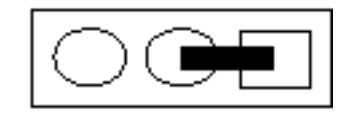

means Pin 1 & Pin 2 are set as short

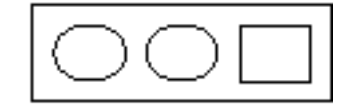

means Pin 1 & Pin 2 are set as open

 $\overline{+}$ 

 $\overline{+}$ 

# **1. Introduction**

#### **Overview**

CB644M-EX motherboard integrates the latest advances in processor, memory, and I/O technologies into an Micro-ATX form factor(244 x 190mm) that combines performance, flexibility, and easy of use into high integrated capable of meeting a variety of price/performance levels.

CB644M-EX motherboard support Intel Pentium II processor and Celeron processor based on the Intel 440EX PCI sets(82443EX and 82371EB). Two standard 168-pin DIMM Sockets with memory size up to 256MB support EDO and Synchronous DRAM memory.

The Intel 82371EB PCI-to-ISA/IDE Xcelerator(PIIX4E) provides an integrated Bus Master IDE controller and Ultra DMA/33 with high performance IDE interfaces for up to four devices.

In addition, the CB644M-EX comes with an AGP(Accelerated Graphics Port) bus slot, a faster than the current 33MHz PCI bus. The AGP bus provides a direct connection between graphices subsystem and system memory.

CB644M-EX provides for the one low-cost USB(Universal Serial Bus) port to fit today and tomorrow's requirement.

#### *Caution :*

*There is the danger of an explosion if the battery is incorrectly replaced. Replace the battery with the same or equivalent type recommended by the manufacturer. Discard used batteries according to the battery manufacturer's instructions.*

## **Main Features**

#### **1. Processor :**

- Single Intel Slot 1 connector
- Support to Intel Pentium II 233/266/300/333 MHz processor and Celeron processor
- Integrated Voltage Regulator Module

#### **2. Chipsets :**

- 2-1. 82443FX PCI/AGP Controller
- Processor interface control
- Processor host bus speed up to 66MHz
- Integrated DRAM controller
- Support for synchronous DRAM(SDRAM)
- Support for 4-, 16-, 64-Mbit DRAM devices
- Accelerated Graphics Port interface
- Fully-synchronous PCI bus interface
- Data Buffering
- Host-to-DRAM, PCI-to-DRAM, and AGP-to-DRAM write-data buffering

 $+$ 

#### **2-2. 82371EB PCI ISA/IDE Xcelerator(PIIX4E)**

- Multifunction PCI-to-ISA bridge
- USB controller
- ▶ One USB port
- Support for UHCI design guide revision 1.1 interface
- Integrated Dual-channel enhanced IDE interface
- Support for up to four IDE devices
- $\blacktriangleright$  Support for PIO Mode 4 transfer(up to 16MB/s)and Ultra DMA/33 synchronous
- DMA mode transfer(up to 33MB/s)
- Enhanced DMA controller
- Interrupt controller based on 82C59
- Power management logic
- Real-Time Clock
- 16-bit counters/timers based 82C54

#### *<u>Introduction</u>*

- 2-3. ITE 8679F Super I/O Controller
- Serial ports : Two 16550 compatible UARTs
- Parallel port : Standard / EPP / ECP mode support
- $\bullet$  Floppy disk controller
- Keyboard and Mouse controller
- Support an IrDA and Consumer IR-compliant infrated interface
- **3. System BIOS :**
	- Award flash BIOS(4.51PG)
- **4. DIMM Memory Socket :**
	- Provide 2 pieces of 168-pin DIMM socket.
	- Support to 8/16/32/64/128 MB unbuffered EDO or Synchronous DRAM (SDRAM) Module.
	- Support the single- or double-sided DIMMs.
- **5. Expansion Slots :**
	- Two 16-bit ISA slots with 100% ISA compatible function.
	- Two 32-bit PCI slots all support PCI master.
	- PCI specification version 2.1.
	- One 32-bit A.G.P slot support up to 528MB/s transfer rate
	- A.G.P specification revision 1.0.
	- $\blacktriangleright$  Synchronous coupling to the host bus frequency.
- **6. PS/2 Keyboard and PS/2 Mouse Set :**
	- PS/2 keyboard & PS/2 mouse connector are located on the back panel. The 5V lines to these connectors are protected with a PolySwitch circuit that, like a selfhealing fuse, reestablishes the connection after over-current condition is removed.
- **7. Serial / Parallel Ports :**
	- One multi-mode parallel port with chip-protect circuitry supports standard, enhanced (EPP), high speed(ECP) mode(25-pin D-Sub).

• Two high speed 16C550 UART compatible buffer fast serial port(9-pin D-Sub). One p rovides for the port, The other provides the 10-pin Header for the port module

#### **8. IDE Support :**

- Provide two independent bus-mastering PCI IDE interfaces(Primary and Secondary IDE).
- Support PIO Mode 4 transfer(up to 16MB/s) and Ultra DMA/33 synchronous-DMA mode transfers(up to 33MB/s).
- The BIOS automatically detects the IDE device transfer rate and translation mode.

#### **9. FDD Support :**

- Provides 34-pin right angle box header.
- Supports 360K/720K/1.2M/1.44M/2.88M or 3 mode floppy drives.
- **10. Power Supply Connector :**
	- Provedes the connectors for Micro-ATX PC power supply(20 pin).
- **11. USB Connector :**
	- Provides the single USB port.
	- Fully supports Universal Host Controller Interface(UHCI) and uses UHCIcompatible software drivers.
- **12. RTC & Back-up Battery :**
	- Integrated into 82371EB(PIIX4E) chipset.
	- An external coin-cell battery powers the real-time clock and CMOS memory
	- When the computer is not plugged into a wall socket, the battery has an established life of three years. When the computer is plugged in, the 3.3V standby current from the power supply extends the life of the battery.
- **13. Keyboard Controller :**
	- It's function compatible with Intel 8042 Keyboard Controller, which provides enhanced gate A20 switching & PS/2 compatible mouse.
	- AMI keyboard BIOS
	- Integrated into Super I/O shipset.

#### *Introduction*

# **Motherboard Layout**

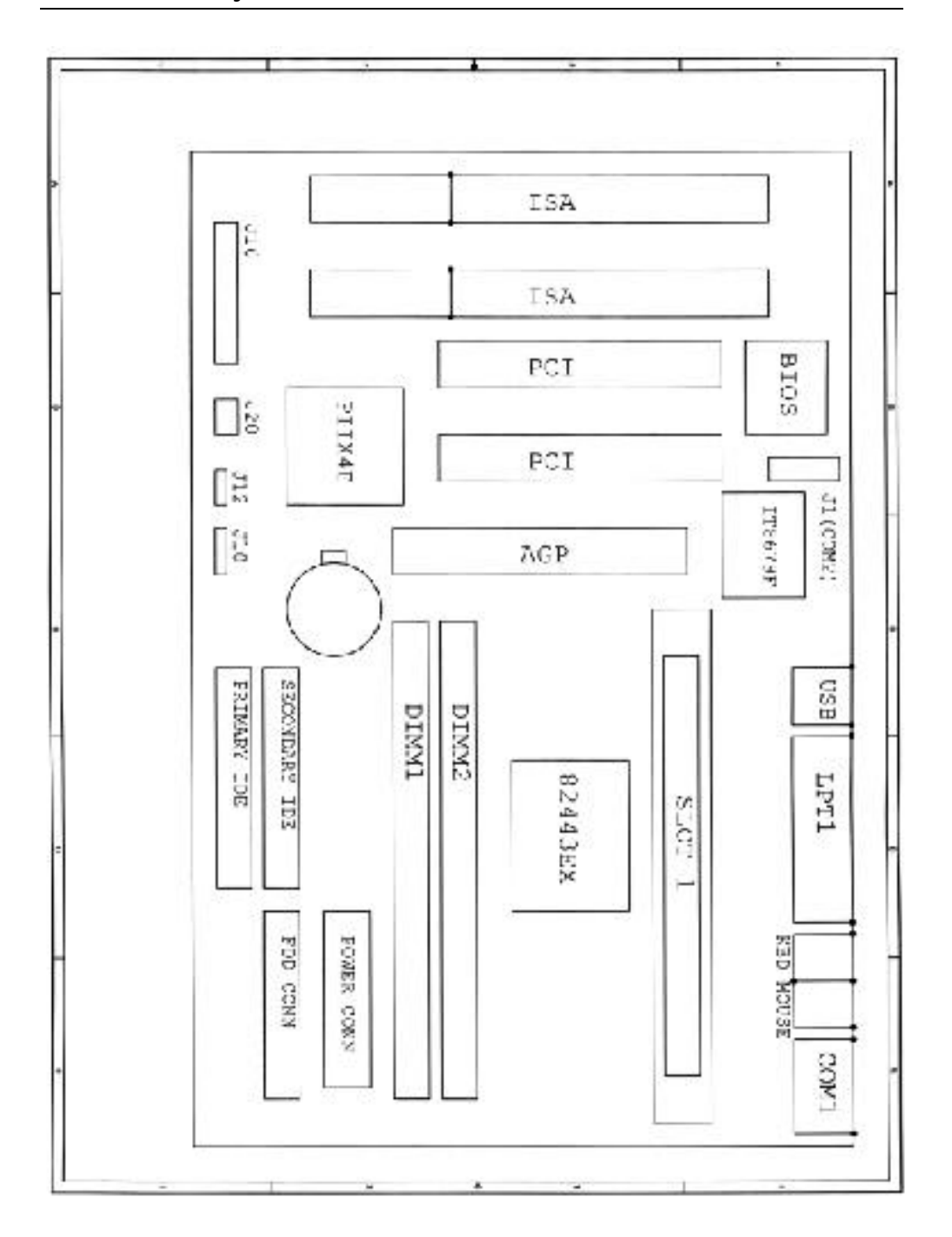

Figure 1-1. CB644M-EX Motherboard Layout

# **2. Installation**

This Chapter provides information on how to install and configure CB644M-EX motherboard.

## **Check List**

The standard packing of CB644M-EX should include :

- $\sqrt{\phantom{a}}$  CB644M-EX motherboard
- $\overline{\triangledown}$  1 IDE cable
- $\overline{\bigtriangledown}$  1 Floppy cable
- CB644M-EX User's Manual
- $\triangledown$  Device driver diskette
- $\sqrt{\phantom{a}}$  Retention Mechanism Kit

## **Installation Steps**

Installing of the CB644M-EX motherboard depends on the type of case you use. The CB644M-EX motherboard is designed for the Micro - ATX form factor and must be installed in an Micro-ATX chassis.

Before using your computer, you must complete the following steps :

- 1. Set Jumpers
- 2. Installing the System Memory
- 3. Installing the CPU
- 4. Installing Cables

#### **Set Jumpers**

Serveral hardware settings are made through the use of jumper cap to connect jumper pins on the motherboard. See motherboard layout on page 1-5 for location of jumpers. The jumper settings will be described numerically such as '1-2', '2-3' or 'On(Short)', 'Off(Open)'.

#### *Warning!*

*Computer motherboards and Add-on cards contain very delicate IC chips. To protect them against damage from static electricity, you should follow some precaution whenever you work on your computer.*

- *1. Unplug your computer when working on the inside.*
- *2. Use a grounded wrist strap before handing computer components. If you do not have one, touch both of your hands to a safely grounded object or to a metal object, such as the power supply case.*
- *3. Hold components by the edges and try not to touch such the IC chips, leads or connectors, or other components.*
- *4. Place components on a grounded anti-static pad or on the bag that came with the component whenever the components are separated from the system.*

#### **1. Clear CMOS RAM**

The CMOS RAM is powered by the onboard coin-cell battery or power supply. To clear the CMOS Data : (1) Turn off your computer and unplug your AC power, (2) Close pins 2-3, wait five seconds and place the jumper back on pins 1-2. (The jumper must be placed back on pins 1-2 for the system to function properly), (3) Turn on your computer.

#### **2. IOQ depth setting**

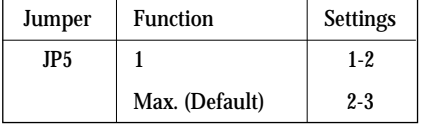

#### **3. CPU Core : BUS Frequency Multiple**

To install the CPU at its correct frequency, Please refer the following table to set up CPU frequency.

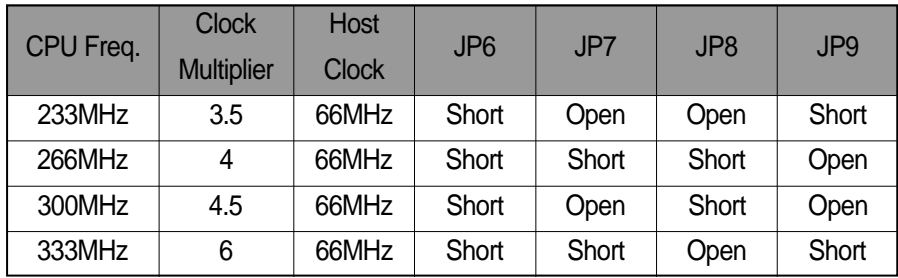

Table 2-1. Pentium II CPU Frequency

#### **Installing the System Memory**

The CB644M-EX motherboard has three 3.3V unbuffered 64/72-bit, 168-pin DIMM socket for maximum of 256MB of EDO and SDRAM memory.

#### **1. Adding Memory**

The following is a list of rules to follow when installing DIMMs. If you follow these rules, your upgrade should be trouble-free :

- Use 10ns or faster SDRAM or 60ns or faster EDO DIMMs.
- Single-side and double-side memory module are supported.
- $\blacksquare$  Different memory types and sized in separate banks will cause the performance of the memory to run at the speed of the slowest RAM installed, and/or cause operating system stability problems.

**2. Memory Configuration**

DIMM memory configuration is auto-banking and therefore does not need to be installed in any particular order. The following table lists a number of possible memory configurations.

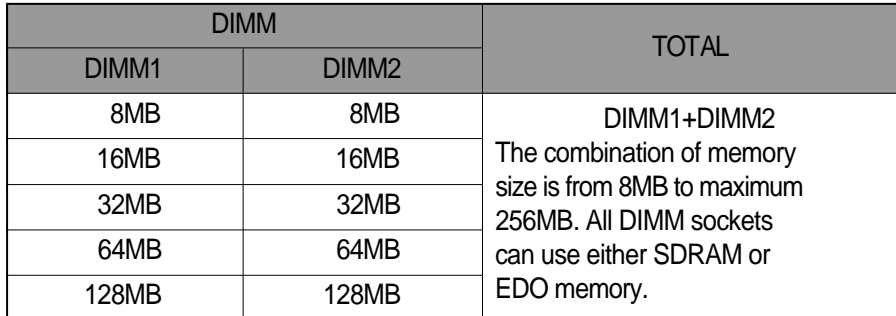

Table 2-2. CB644M-EX Memory Configurations

**3. Installing and Removing DIMMs**

To install the DIMMs, locate the memory banks on the motherboard and perform the following steps :

- 1. Hold the DIMM so that notched edge is aligned with the notch on the DIMM socket(Figure 2-1).
- 2. Insert the DIMM at a 90 degree angle.
- 3. Gently push the DIMM straight down until it locks into place(past the release tabs).

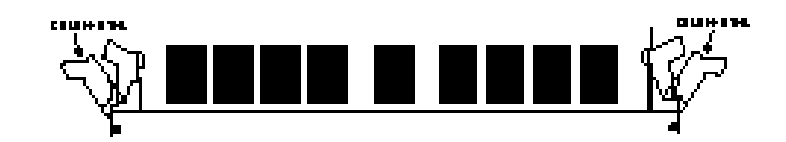

Figure 2-1. Installing a 168-pin DIMM

To remove DIMMs, follow the steps below:

- 1. With both thumbs (or fingers), press the release tabs away from the socket.
- 2. With the DIMM free from the release tabs, lift the memory module up and place in the anti-static bag or package.

## **Installing the CPU**

The CB644M-EX are designed to support single Pentium II and Celeron processor. The Pentium II and Celeron processor come installed in a Single Edge Contact (SEC) cartridge that connects into "Slot 1" on the motherboard. A Retention Mechanism is supplied to anchor the processor to the motherboard. Attach the Retention Mechanism before inserting the processor.

**1. Installing the CPU Retention Mechanism**

Before you begin, verify that your Retention Mechanism Kit contains the following items:

- Retention Base (black plastic module)
- Support Bridges with Studs (plastic mounts)

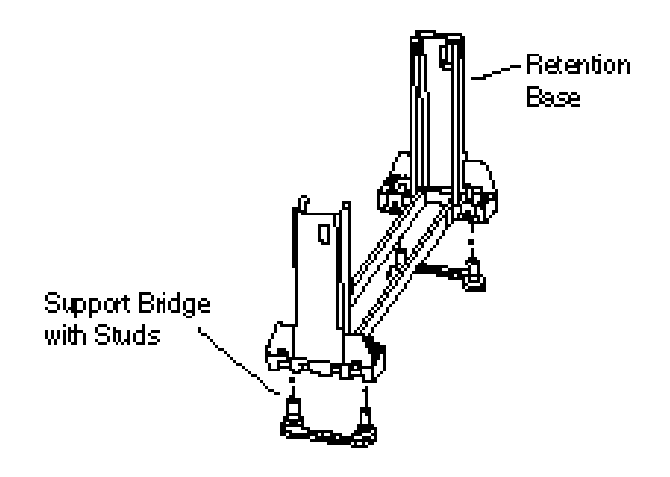

*Installation* 

**Follow the steps below to install the kit:**

- 1. Locate the four Retention Base holes (near each end of the Slot 1 socket).
- Insert the two Support Bridges with studs (plastic mounts) from the bottom side of the motherboard toward the component side until they snap into place.

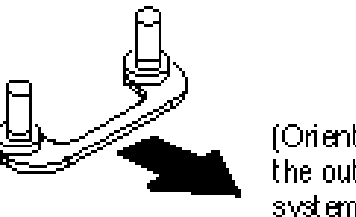

(Orient the loops towar the outer edges of the system board)

2. Place the Retention Base over the Slot 1 connector and insert it down the Support Bridge with studs. Note the "Keyed" location of both Slot 1 and the Retention Base.

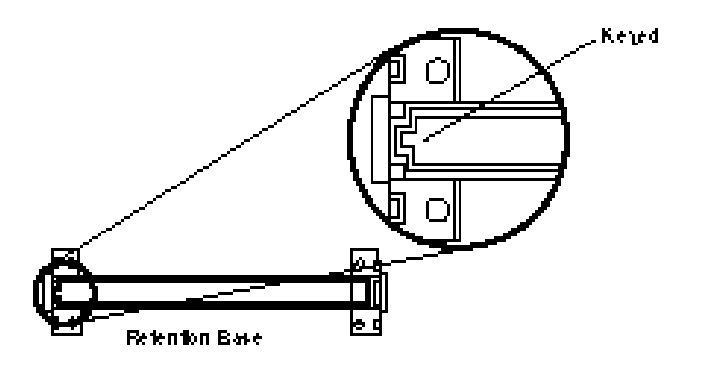

3. Using a screwdriver, tighten all four sides of Retention Base.

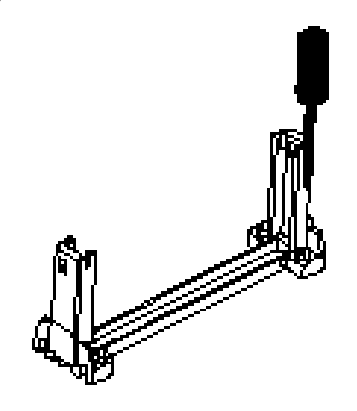

#### **2. Installing a CPU**

Follow the steps below to install the Pentium II processor:

- 1. Locate the Slot 1 connector.
- 2. If you are installing the boxed version of the Pentium II processor, follow the instructions in the section "3. Installing a CPU (Boxed version)"
- 3. The Heat sink supporters consist of a top bar, base and two pins. Gently insert the Heatsink base into the holes next to the Slot 1 socket. Push down until the base snaps into place.

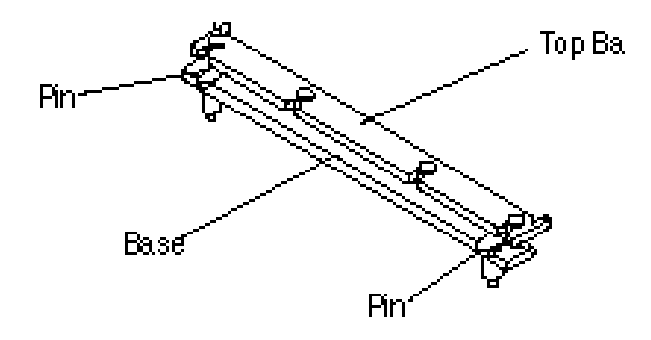

- 4. Lock the base into place by inserting a pin down into the base on the both sides.
- 5. Gently insert the processor cartridge down into the Retention Module, making sure the connector on the processor cartridge and Slot 1 connector are aligned.
- 6. Push the processor cartridge down until it snaps into place.
- 7. Lock the processor cartridge into place by pushing outward on the tabs located on both sides of the processor cartridge. The processor cartridge is locked when the tabs snap into the holes on the side of the Retention Mechanism.
- 8. After the processor cartridge is locked into place, connect the Heatsink's top bar to the base.

*Installation* 

**CPU Installation Overview**

CPU Installation Overview

- 1. Mount the Retention Mechanism for the CPU.
- 2. Mount the (optional) heat sink support base onto the system board.
- 3. Slide the CPU into the Retention Mechanism.
- 4. Lock the CPU into the Retention mechanism using the tabs.
- 5. Slide in the Heatsink Top Bar, then insert the pins to lock it in place.

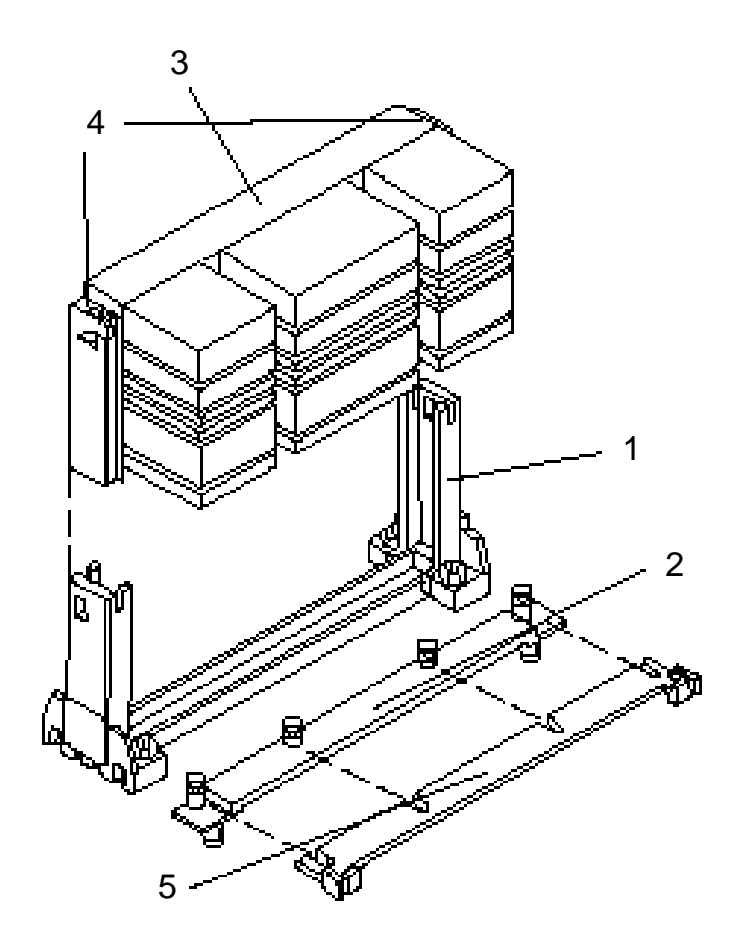

## **3. Installing the CPU (Boxed version)**

A boxed version of the CPU is offered through Intel. This packing uses an active cooling fan. The mounting hardware is described below. For detailed instructions, please refer to the documentation that in supplied with your CPU.

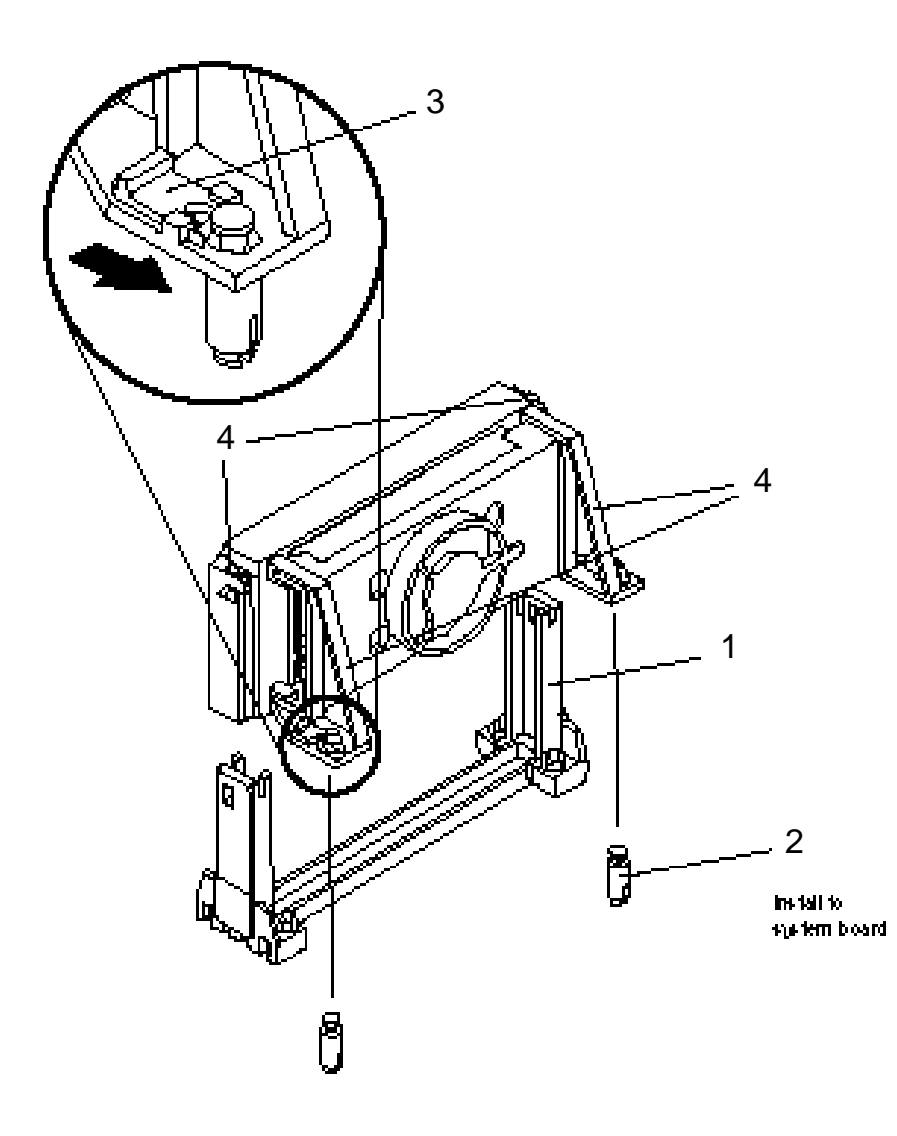

 $\overline{+}$ 

*Installation* 

## **Installing Cables**

**1. CPU Fan connector (JP4)**

If you are installing the boxed version of the Pentium II processor, you can use this header to connect the CPU's fan cable (3-pin or 2-pin)

**2. Primary / Secondary IDE connectors (J18 / J19)**

These connectors support the provided 40-pin ribbon cable. After connecting the single end to the motherboard, connect the two plugs at the other end to your hard  $disk(s)$ .

**3. FDD connector (J17)**

This connector supports the provided 34-pin ribbon cable. After connecting the single end to the motherboard, connect the two plugs on the other end to the floppy drives. The CB644M-EX uses the right angle box header for the long PCI card.

**4. USB connector (J21)**

The CB644M-EX motherboard provides for the single USB port.

**5. IR connectors (JP1 & JP2)**

CB644M-EX provide two connectors which can support IrDA (JP1) and Fast IR (JP2) receiver module. It gives users IR wireless data exchange directly from mobile computers, printers and PDAs,...etc.

#### **6. Front Panel Switch connector (J16)**

This connector supports the signals of the Power LED, HDD LED, Reset Switch, Suspend/Resume Switch, Internal Speaker and Key Lock.

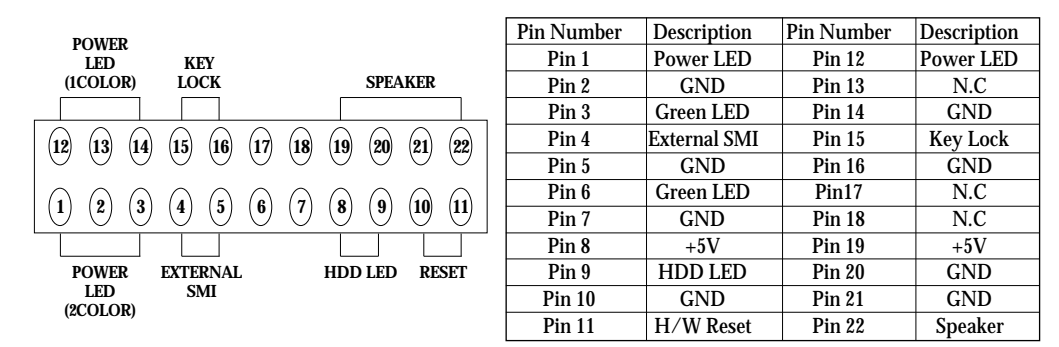

#### **7. Power Switch connector (JP12)**

This connector is used to provide a way of the user to turn the system on. Connect it to the power on push button on the front panel.

#### *< N o t e >*

*In order to prevent the system from shut down by mistake, the CB644M-EX motherboard provides one optional item of the BIOS setup (refer to "3-4 Power Management Setup"). This item is called "Soft-Off by PWR-BTTN". The function is as follows:*

#### Delay 4 sec:

- 1. Pushing the button one time will change the system from Normal operation mode to Suspend mode. Pushing the button again will wake up the system.
- 2. Pushing the power button more than 4 seconds will shut down the system.

#### Instant-Off:

Pushing the power button one time will turn the system on, pushing again will turn the system off.

 $\overline{+}$ 

### **8. Micro-ATX Power Supply Connector (J6)**

This connector connects to an Micro-ATX power supply. The plug from the power supply will only insert in one orientation because of the different hole-size. Find the proper orientation and push down firmly but gently making sure that the pins aligned.

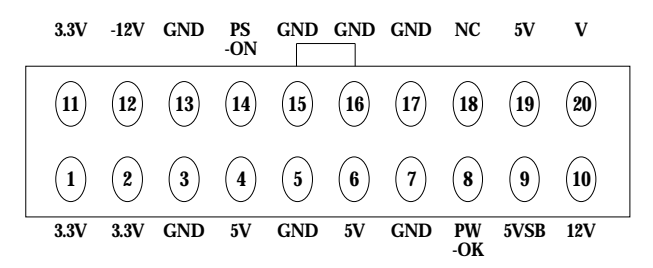

# **External Connectors**

**1. PS/2 Keyboard & Mouse Connector (J3 & J4)**

The CB644M-EX provides one PS/2 keyboard and one PS/2 mouse connector. Refer to the Figure 2-2 for the direction of keyboard (mouse) cable to install on keyboard (mouse) connector.

**2. Serial Port COM1 and COM2 (J5 & J1)**

The CB644M-EX provides two sets of high speed serial port. Each serial port is 16550 UART compatible. COM1 provides for the port and COM2 provides 10-pin Header for the module. COM2 port module is optional part.

**3. Parallel Port Printer Connector (J2)**

The CB644M-EX provides one set of high speed parallel port. The parallel port can support bi-direction / EPP / ECP mode.

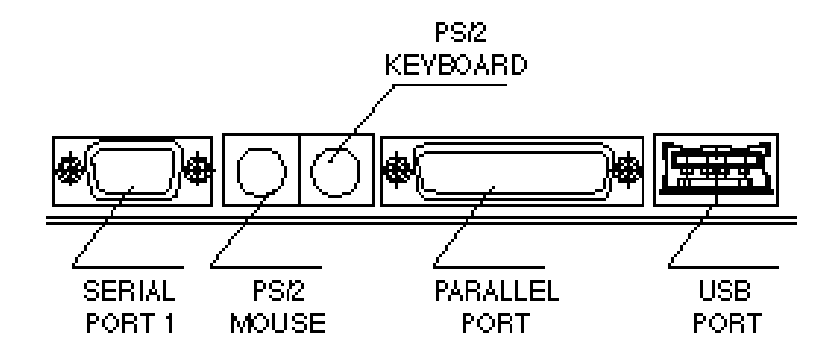

Figure 2-2 External connectors

# **3. Built-In BIOS Setup Program**

### **This chapter contains information about:**

- $\blacksquare$  How the SETUP program allows you to configure the functions and devices of your computer
- How to configure each item on the SETUP Menus

Before the computer can operate, it must know what devices are installed in it. These devices include floppy and fixed-disk drives, video, and so forth. Taken together, the p resence or absence of these devices comprise the system configuration. Use the SETUP program to verify or change the system configuration.

Ordinarily, there should be no need to run SETUP the time you start your system, since your computer comes from the factory ready to use. You must, however, run the SETUP program each time you make any changes to your computer's configuration, such as adding drives, and so forth. You can also run it to verify the system configuration.

#### **Starting SETUP**

The SETUP program is permanently stored in a "Flash EEPROM" and not contained on disk. The SETUP program can be accessed :

- When powering up the system
- When resetting the system
- $\blacksquare$  When the system detects an error and prompts for the SETUP program

**Accessing SETUP When Powering Up the System**

TO access the SETUP program when powering up the system, turn the computer power on. The system BIOS will first test the system components and then display a message similar to the following :

#### **Press <DEL> to enter setup**

Before the above message disappears, press the  $\left[\right]$  belevel key to activate the SETUP program.

**Accessing SETUP When Resetting the System**

Reset the system by either pressing the reset button or the  $\circledcirc$   $\circledcirc$ key combination. The system will display the following message :

#### **Press <DEL> to enter setup**

Before the above message disappears, press Delete) key to activate the SETUP program. You can prevent the system displaying this message using the SETUP prompt setting, described below.

**Acessing SETUP When the System Prompts for the SETUP Program**

If the system BIOS detects a software or hardware error during the self-testing process, the system displays the following message :

#### **Press <F1> to continue, <DEL> to Enter SETUP**

Press  $\boxed{\text{F1}}$  to continue the boot sequence or  $\boxed{\text{Dose}}$  to run SETUP

**Accessing SETUP Menus**

SETUP provides access to primary menus from which you modify the system configuration. SETUP always displays the Main Menu when you start the program. Primary menus include :

- **STANDARD CMOS SETUP This option allows users to check or modify the basic** system configuration.
- BIOS FEATURES SETUP- This option is used to set the various system options for the users, including the virus warning, external cache, security option, boot operations, and video BIOS shadow, etc..
- CHIPSET FEATURES SETUP This option allows users to control the features of chipset.

# ROM PCI/ISA BIOS(CB644M-EX) CMOS SETUP UTILITY AWARD SOFTWARE, INC.

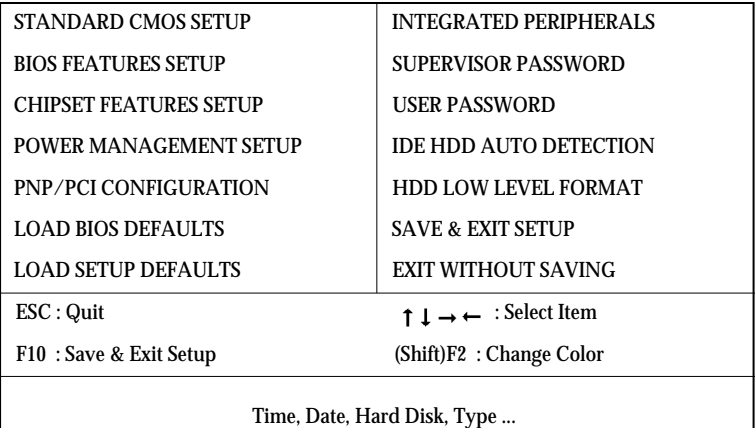

#### Figure 3 -1. SETUP Main Menu

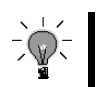

*The instructions at the bottom of the Main Menu Screen show the items of each o p t i o n .*

- **POWER MANAGEMENT SETUP This option allows users to set the power** saving status for reducing the power consumption.
- **PNP/PCI CONFIGURATION SETUP This option is used to set the various system** function and internal addresses of the PCI devices. Allows users to configure system IRQ and DMA to PCI/ISA PnP or Legacy ISA .
- $\blacksquare$  LOAD BIOS DEFAULTS Users can load the BIOS default values to boot the system safely.
- LOAD SETUP DEFAULTS This option supports the better performance for the system. It is recommended to choose OPTIMUM Setting for the setup.
- $\blacksquare$  INTEGRATED PERIPHERALS This option allows users to decide how many kinds peripherals need to change their I/O type , mode and used or not . This option also allows user to set the various system function and onboard PCI IDE controller.
- SUPERVISOR PASSWORD Password is required when entering and changing all of the SETUP option or booting your system. Users can change the current password stored in the CMOS by accessing this option.
- $\blacksquare$  USER PASSWORD Password is required when booting your system and entering to change only the USER PASSWORD. Users can change the current password stored in the CMOS by accessing the option.

- IDE HDD AUTO DETECTION This option can automatically detect the hard disk drive type(s) including the number of cylinders and heads, write precompensation time, read/write head landing zone, and number of sectors per track.
- HDD LOW LEVEL FORMAT This provides a hard disk low level format utility.
- SAVE & EXIT After saving the changes what you have made in the SETUP program, then exit and reboot the system.
- EXIT WITHOUT SAVING Abandon all previous settings, then exit and reboot the system.

After choosing an menu item from the SETUP main menu, move the cursor by using the  $\lceil \uparrow \rceil$ ,  $\lceil \downarrow \rceil$ ,  $\lceil \lceil \cdot \rceil$  Arrow keys and press  $\lceil \lceil \frac{\lceil \log n \rceil}{n} \rceil$ . To modify the setting of an option, simply press the  $\mathbb{R}$  or  $\Box$  and the  $\mathbb{R}$  or  $\Box$  keys. Press the  $\Box$  key when changing the color setting,  $[**F**]$  for a context sensitive help function, and the  $[\infty]$  key when quitting SETUP.

#### **3.1 Standard CMOS Setup**

# ROM PCI/ISA BIOS (CB644M-EX) STANDARD CMOS SETUP AWARD SOFTWARE, INC

| Data (mm:dd:yy) : Thu, Jun 12 1997                                                          |                                  |                  |          |                                                            |                                               |              |                          |      |
|---------------------------------------------------------------------------------------------|----------------------------------|------------------|----------|------------------------------------------------------------|-----------------------------------------------|--------------|--------------------------|------|
| Time (hh:mm:ss) : $17:58:42$                                                                |                                  |                  |          |                                                            |                                               |              |                          |      |
|                                                                                             |                                  |                  |          |                                                            |                                               |              |                          |      |
| HARD DISKS                                                                                  |                                  |                  |          |                                                            | TYPE SIZE CYLS HEAD PRECOMP LANDZ SECTOR MODE |              |                          |      |
| Primary Master : Auto                                                                       |                                  | $\bf{0}$         | $\bf{0}$ | $\bf{0}$                                                   | $\bf{0}$                                      | $\bf{0}$     | $\mathbf{0}$             | Auto |
| Primary Slave : Auto                                                                        |                                  | $\bf{0}$         | $\bf{0}$ | $\bf{0}$                                                   | $\bf{0}$                                      | $\bf{0}$     | $\bf{0}$                 | Auto |
| Secondary Master: Auto                                                                      |                                  | $\bf{0}$         | $\bf{0}$ | $\bf{0}$                                                   | $\bf{0}$                                      | $\mathbf{0}$ | $\bf{0}$                 | Auto |
| Secondary Slave : Auto                                                                      |                                  | $\boldsymbol{0}$ | $\bf{0}$ | $\bf{0}$                                                   | $\mathbf{0}$                                  | $\bf{0}$     | $\mathbf{0}$             | Auto |
|                                                                                             |                                  |                  |          |                                                            |                                               |              |                          |      |
| Drive A                                                                                     | : $1.44M$ , $3.5$ in.            |                  |          |                                                            |                                               |              |                          |      |
| Drive B                                                                                     | : None                           |                  |          |                                                            |                                               |              |                          |      |
| Base Memory :<br>640K<br>Floppy 3 Mode Support : Disabled<br><b>Extended Memory: 31744K</b> |                                  |                  |          |                                                            |                                               |              |                          |      |
|                                                                                             |                                  |                  |          |                                                            |                                               |              |                          |      |
| Video                                                                                       | Other Memory : 384K<br>: EGA/VGA |                  |          |                                                            |                                               |              |                          |      |
| Halt On                                                                                     | : All, But Keyboard              |                  |          | TOTAL Memory : 32768K                                      |                                               |              |                          |      |
|                                                                                             |                                  |                  |          |                                                            |                                               |              |                          |      |
| $\text{ESC}:$ Quit                                                                          |                                  |                  |          | $\uparrow \downarrow \rightarrow \leftarrow :$ Select Item |                                               |              | $PU/PD/+\prime$ : Modify |      |
| F1<br>$:$ Help                                                                              | : Change Color<br>(Shift)F2      |                  |          |                                                            |                                               |              |                          |      |

Figure 3 -2 STANDARD CMOS Setup Menu

Date - Allows manual setting of the electronic calendar on the mainboard.

Time - Sets the system's internal clock which includes hour, minutes, and seconds.

Primary Master/Slave, Secondary Master/Slave - Specifies the physical and electronic p roperties of the standard hard disk drives installed. Relevant specifications include the type, number of cylinders (CYLS), heads (HEAD), write pr ecompensation time (PRECOMP), read/write head landing zone (LANDZ), number of sectors per track (SECTOR), and HDD mode (MODE). Selecting "AUTO" in the hard disk type item avoids the necessity of loading the HDD specifications and the function of the IDE HDD Auto Detection option in the main menu. The system BIOS will automatically detect the hard drive installed on the system upon bootup.

- Drive A:/ B: Specifies the capacity and format of the floppy drive installed in your system.
- Flopy 3 Mode Support If 3 mode floppy is installed, enable this item and make floppy diskette only compatible to the Floppy Diskette Format of Japan Spec.:1.2MB, 3.5inch. Otherwise, it is compatible to Floppy Diskette Format of IBM PC.
- Video Specifies the display adapter installed.
- Halt On Enables the system to halt on several conditions/options. The default value is set at "All, But Keyboard."
- Base / Extended / Other Memory A small section in the lower right corner of the screen displays important information about your system which includes the base, extended, and other memory sizes. They are updated automatically by the SETUP program according to the status detected by the BIOS self-test. This section of the Standard CMOS SETUP screen is for viewing purpose only and manual modifications are not allowed.

# **3.2 BIOS Features SETUP**

# ROM PCI/ISA BIOS (CB644M-EX) BIOS FEATURES SETUP AWARD SOFTWARE, INC.

| <b>Virus Warning</b>               | : Disabled | Video BIOS Shadow                    | : Enabled          |  |  |
|------------------------------------|------------|--------------------------------------|--------------------|--|--|
| <b>CPU Internal Cache</b>          | : Enabled  | C8000-CBFFF Shadow                   | : Disabled         |  |  |
| <b>External Cache</b>              | : Enabled  | <b>CC000-CFFFF Shadow</b>            | : Disabled         |  |  |
| CPU L2 Cache ECC Checking: Enabled |            | D0000-D3FFF Shadow                   | : Disabled         |  |  |
| <b>Quick Power On Self Test</b>    | : Enabled  | D4000-D7FFF Shadow                   | : Disabled         |  |  |
| <b>Boot Sequence</b>               | : A.C.SCSI | D8000-DBFFF Shadow                   | : Disabled         |  |  |
| <b>Swap Floppy Drive</b>           | : Disabled | DC000-DFFFF Shadow                   | : Disabled         |  |  |
| <b>Boot Up Floppy Seek</b>         | : Enabled  |                                      |                    |  |  |
| <b>Boot Up NumLock Status</b>      | : On       |                                      |                    |  |  |
| <b>Boot Up System Speed</b>        | : High     |                                      |                    |  |  |
| <b>GATE A20 Option</b>             | : FAST     |                                      |                    |  |  |
| <b>Typematic Rate Setting</b>      | : Disabled |                                      |                    |  |  |
| Typematic Rate (Chars/Sec) : 6     |            |                                      |                    |  |  |
| <b>Typematic Delay (Msec)</b>      | : 250      | $\text{ESC}:$ Quit                   | ↑↓→← : Select Item |  |  |
| <b>Security Option</b>             | : Setup    | : Help $PU/PD/+/-$ : Modify<br>F1.   |                    |  |  |
| PCI/VGA Palette Snoop              | : Disabled | : Old Values (Shift)F2 : Color<br>F5 |                    |  |  |
| OS Select For DRAM > 64MB: Non-OS2 |            | F6<br>: Load BIOS Defaults           |                    |  |  |
| Report No FDD For WIN 95: No       |            | F7<br>: Load Setup Defaults          |                    |  |  |

Figure 3 -3. BIOS Features Setup Menu

- Virus Warning Allows the virus warning feature for the hard disk boot sector to display a warning message and produce a beep sound whenever an attempt is made to write on the hard disk's boot sector. The default value for this option is " Disabled."
- CPU Internal Cache Enables the internal code/data cache of CPU when set to "Enabled" (default).
- External Cache Enables the on-board secondary cache when set to "Enabled" (default).
- CPU L2 Cache ECC Checking Enables the ECC(Error Checking & Correction) Checking of Pentium II L2 Cache when set to "Enabled"(default).

Quick Power On Self Test - Allows the power on self test to run at either a fast or a normal speed. The available options are:

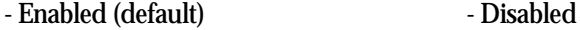

Boot Sequence - Selects the drive where the system would search for the operating system to run with. The available options are:

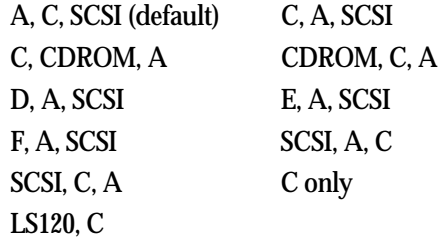

Swap Floppy Drive - "Enabled" will effectively change the A: drive to B: and the B: to A: drive. "Disabled" (default) sets the floppy drives in their default states. - Disabled(default) - Enabled

Boot Up Floppy Seek - Check if the floppy drives installed on the system are correct or not. This option's operation usually occurs when the magnetic heads of the floppy drives produce a sound during power on self test. The available options are :

- Enabled(default) **- Disabled** 

Boot Up NumLock Status - This allows users to determine the default state of the numeric keypad. By default, the system boots up with NumLock on. - On (default) - Off

Boot Up System Speed - Sets the speed of the system during power on self test sequence. The available options are : - High (default) - Low

Gate A20 Option - Boots the performance of system with softwrae using the 80286 protected mode such as OS/2 UNIX. This option determines the accessibility of the extended memory. The available options are : - FAST (default) **- Normal** 

- Typematic Rate Setting Defines the setting of the keyboard's typematic rate. The available options are :
	- Disabled (default) Enabled
- Typematic Rate <Char/Sec> Specifies the key repeat rate, in seconds, of keyboard character. The available options are:

- 6 (default) - 8/10/12/15/20/24/30

- Typematic Delay <Msec> Select the delay, in milliseconds, before a key repeat. The available options are : - 250 (default) - 500/750/1000
- Security Option Determines whether the password will be asked for in every boot (System), or when entering into the SETUP program (Setup - default). Refer to the section entitled SUPERVISOR PASSWORD for the password setting.
- PCI/VGA Palette Snoop Selects "Enabled" to solve the abnormal color in Windows while using ISA MPEG and PCI VGA card. The available options are: - Disabled (default) - Enabled
- OS Select For DRAM > 64MB Selects the OS if DRAM > 64MB. The available options are:
	- Non-OSR2 (default) OS2
- Report No FDD For WIN 95 Enables to release IRQ6 under when the floppy drive in CMOS Setup is set to NONE. When we select "Yes", BIOS reports the information to Windows 95 when no floppy drive is installed. - No(default) - Yes
- Video BIOS Shadow Enables the system shadowing and achieve the best performance of the system. The available options are: - Enabled (default) - Disabled

C8000-CBFFF, CC000-CFFFF, D0000-D3FFF, D4000-D7FFF, D8000-

DBFFF, DC000-DFFFF Shadow - If you have a shadowing of the BIOS at any of the above segments, you may set the appropriate memory cacheable function to "Enabled". Otherwise, select "Disabled" (default).

# **3.3 Chipset Features Setup**

# ROM PCI/ISA BIOS (CB644M-EX) CHIPSET FEATURES SETUP AWARD SOFTWARE, INC.

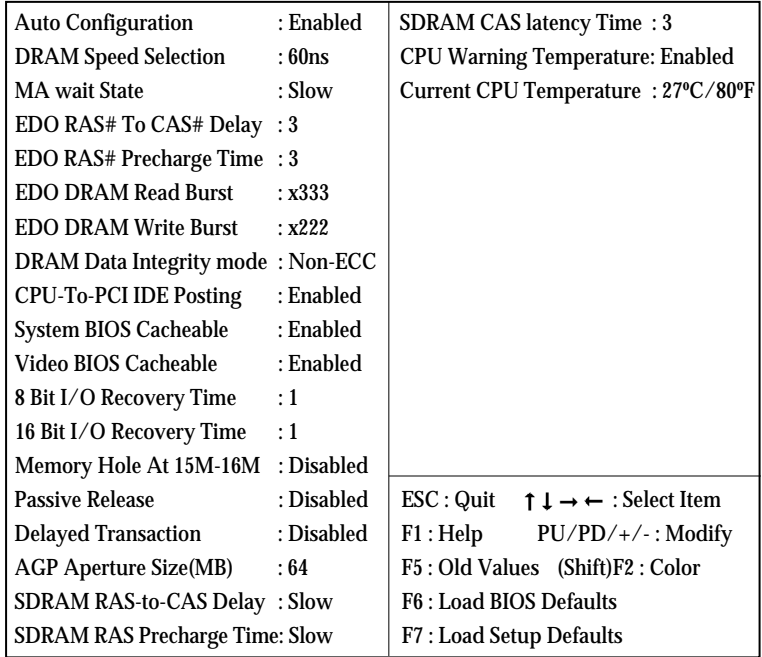

Figure 3 -4 Chipset Features Setup Menu

Auto Configuration - Loads the default values, if "Enabled" (default), for the following DRAM and cache options. Otherwise, "Disabled" allows you to program each option as required.

- Enabled (default) - Disabled

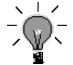

*The following items are controlled by Auto Configuration when users select "Enabled". For this reason, their default values will be changed by the speed of CPU. These items are.*

*"DRAM Speed Selection", "MA Wait State", "EDO RAS# To CAS# Delay", "EDO RAS# Precharge Time", "EDO DRAM Read Burst" and "EDO DRAM Write Burst".*

DRAM Speed Selection - Configures the DRAM read/write speed for the maximum performance. The available options are :

```
- 50ns - 60ns(default)
```
MA Wait State - select FAST or SLOW Memory Address bus timing. The available options are :

- Slow(default) - Fast

EDO RAS# To CAS# Delay - sets the delay in assertion of CAS# from assertion of RAS# in 66 MHz clocks. The available options are : - 3(default) - 2

EDO RAS# Precharge Time - DRAM must continually be refreshed or it will lose its data. Normally, DRAM is refreshed entirely as the result of a single request. This option allows you to determine the number of CPU clocks allocated for the Row Address Strobe to accumulate its charge before the DRAM is r efreshed. If in sufficient time is allowed, refresh may be incomplete and data lost. The available options are :

 $-3$  (default)  $-4$ 

EDO DRAM Read Burst - Determines the timing for burst read to the cache. If your DRAM type is EDO DRAM, we suggest you select x222(EDO) timing to get a better performance.

The available options are : - x333(default) - x222

EDO DRAM Write Burst - Determines the timing for burst write to the cache. If your DRAM type is EDO DRAM, we suggest you select x222 (EDO) timing to get a better performance.

The available options are :

- x222(default) - x333

DRAM Data Integrity Mode - Provides software configurity of selecting between ECC mode and non-ECC mode of operation of the DRAM interface. The available options are :

- NON-ECC(default) - ECC

CPU-To-PCI IDE Posting - When disabled, the Read/Write cycles are treated as normal I/O write transactions. The available options are : - Enabled(default) - Disabled

System BIOS Cacheable - Allows caching of the different segments where there is system BIOS shadowing. The available options are : - Enabled (default) - Disabled

Video BIOS Cacheable - Allows caching of the different segments where there is video BIOS shadowing. The available options are : - Enabled (default) - Disabled

- 8 Bit I/O Recovery Time Defines the 8-bit I/O recovery time with one of the following system clock options. The available options are :  $-1$  (default)  $-2/3/4/5/6/7/NA/8$
- 16 Bit I/O Recovery Time Defines the 16-bit I/O recovery time with one of the following system clock options. The available options are :  $-1$  (default)  $-2/3/NA/4$
- Memory Hole At 15M-16M Enables this option to reserve the certain space in memory for ISA cards. The available options are: - Disabled (default) - Enabled
- Passive Release Enables or disables the passive release mechanism encoded on the PHOLD# Signal when "PCI to ISA/IDE Xecelerator" is a PCI master. The available options are:
	- Enabled  **Disabled**(default)
- Delayed Transaction Enables or disables the delayed transaction mechanism when "PCI to ISA/IDE Xecelerator" is the target of a PCI transaction. The available options are: - Enabled Disabled(default)
	-

AGP Aperture Size(MB) - sets to the effective size of the Graphics Aperture used in the particular PAC configuration. The 256MB aperture size is not practical for most applications and therefore the size must be set to a smaller practical value. The available options are:

- 64(default) - 4/8/16/32/64/128/256

SDRAM RAS-to-CAS Delay - sets the delay in assertion of CAS# from the assertion of RAS# in 66MHz clocks. The available options are: - Slow (default) - Fast

SDRAM RAS Precharge Time - sets the RAS precharge requirements for the SDRAM memory type in 66MHz clocks.

The available options are:

- Slow(default) - Fast

- SDRAM CAS latency Time sets the CLT timing parameter of SDRAM expressed in 66MHz clock. The availble options are :  $-3$ (default)  $-2$
- CPU Warning Temperature When the temperature of CPU meets the preset warning temperature 63C, CPU automatically downs the clock for cooling CPU. It is recommended that "Enabled" should be set for proper operations of the system. - Enabled(default) - Disabled

Current CPU Temperature - This field only displays the current CPU temperature.

*"Current CPU Temperature" and "CPU Warning temperature" will be shown only when the thermal detection circuits are installed.*

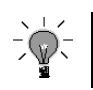

# **3.4 Power Management Setup**

# ROM PCI/ISA BIOS (CB644M-EX) POWER MANAGEMENT SETUP AWARD SOFTWARE, INC.

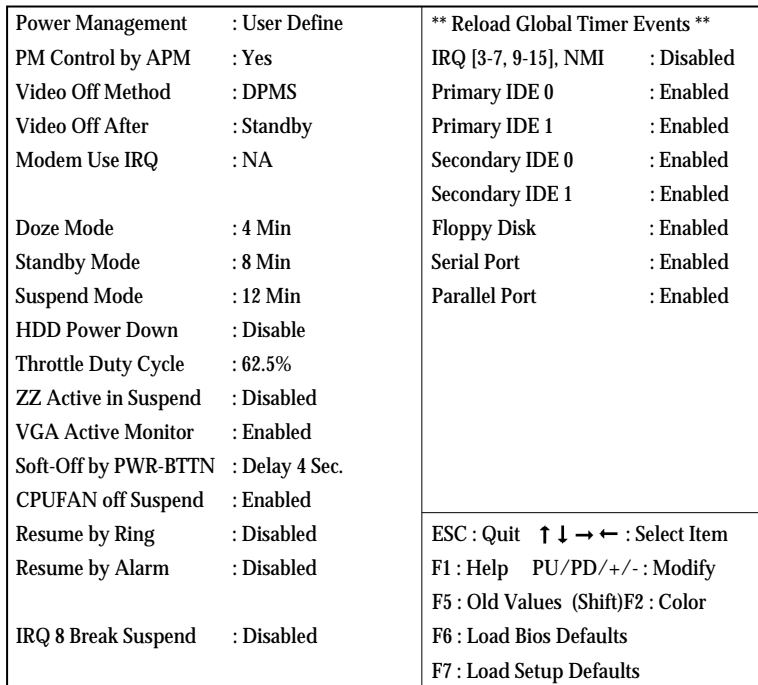

Figure 3 -5 Power Management Setup Screen

Power Management - Allows user determine how often the Power Saving activing.  $The available on the$ 

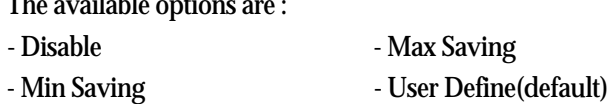

PM Control by APM - Sets the power management(PM) control by the APM. The available options are :

- Yes (default) - No

Video Off Method- Sets the video power green method. The available options are :

- V/H SYNC+Blank DPMS(default)
- Blank Screen

- Video Off After Turns off screen after selected standby or suspend mode. The available options are :
	- Suspend Figure Standby(default)  $-$  Doze  $-N/A$
- Modem Use IRQ In order to support resume on ring and to be compliant with APM 1.2, this option is required to be set same IRQ as the modem add-in-card used. The available options are :

 $-3$   $-4/5/7/9/10/11$ 

- N/A(default)

- Doze Mode Sets the time interval after system inactivity when the system enters Doze mode. The available options are :
	- 4 Min(default)
	- 1/2/4/8/12/20/30/40 Min/1 Hour/Disable

Standby Mode - Sets the time interval after system inactivity when the system enters STANDBY mode. The available options are :

- 8 Min (default)
- 1/2/4/8/12/20/30/40 Min/1 Hour/Disable

Suspend Mode - Sets the timer interval after system inactivity when the system enters SUSPEND mode. The available options are :

- 12 Min (default)
- 1/2/4/8/12/20/30/40 Min/1 Hour/Disable

HDD Power Down - Sets the interval time to power down HDD.

The available options are :

- disable(default)  $-1$ ....15 Min

Throttle Duty Cycle - Selects the percentage of time the STPCLK# signal is asserted which the throttle mode. The available options are :

- 62.5%(default) - 50.5%, 37.5%, 25.0%, 12.5%

87.5%, 75.0%

ZZ Active in Suspend - Determines whether to assert the ZZ signal while in suspend mode or not. The available options are : - Disabled(default) - Enabled

VGA Active Monitor- Determines whether to reload burst timer while PCI accesses to VGA I/O addresses or the A and B segment video memory ranges or not. The available options are :

- Enabled(default) - Disabled

Soft-Off by PWR-BTTN - Sets power button override function. It needs to press power button for over 4 seconds to power off a system if this option is set by "Delay 4 Sec." The available options are :

- Delay 4 Sec(default) - Instant-Off

CPUFAN Off In Suspend - Turns off CPU fan while in suspend mode.

The available options are :

- Enabled(default) - Disabled

Resume by Ring - Sets to wake up/resume from suspend-off state by alarm interrupt. "Disabled" is a default. Selects "Enabled" to enter resume/wake up date, and times. The available options are : - Disabled(default) - Enabled

Resume by Alarm - Sets to wake up/resume from suspend-off state by alarm interrupt. "Disabled" is a default. Selects "Enabled" to enter resume/wake up date, and times. The available options are : - Disabled(default) - Enabled

*If users set the option to "Disabled", "Date(of Month) Alarm" and "Time(hh:mm:ss) Alarm" options below will not be shown on the screen.*

Date(of Month) Alarm / Time(hh:mm:ss) Alarm- Set the alarm interrupt date and time.

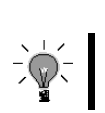

*The item "Break Event From Supend" is for setting the resume events while system enters the suspend mode.*

# IRQ 8 Break Suspend- The available options are : - Disabled(default) - Enabled

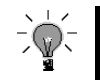

*The item "Reload Global Timer Events" is for setting the wakeup events while system enters the standby mode.*

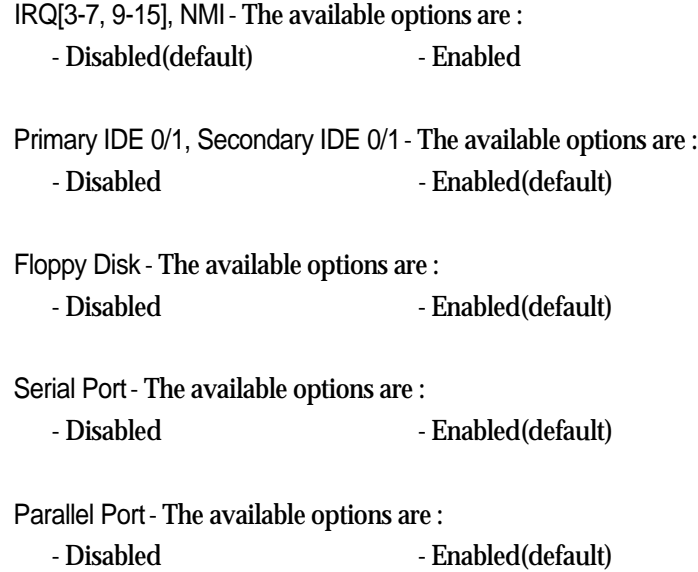

# **3.5 PNP/PCI Configuration Setup**

# ROM PCI/ISA BIOS (CB644M-EX) PNP/PCI CONFIGURATION AWARD SOFTWARE, INC

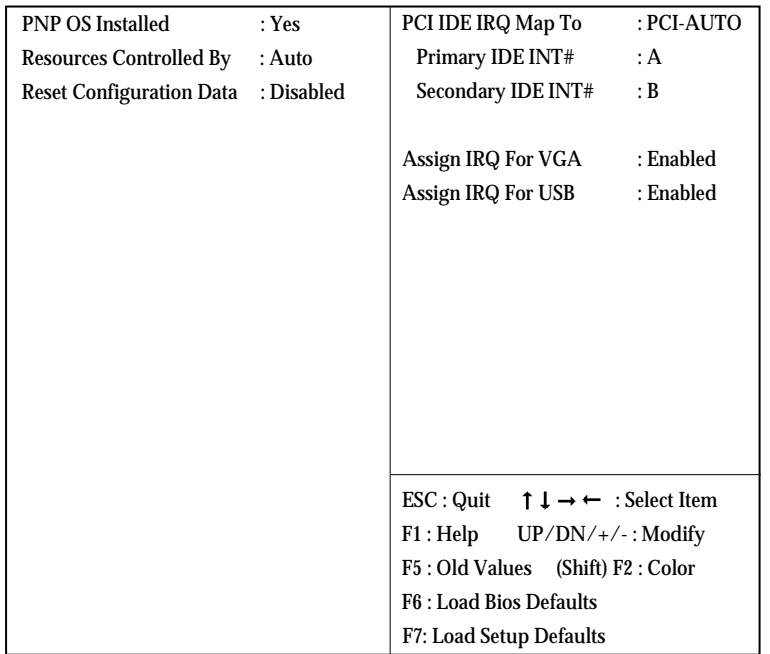

Figure 3-6 PNP/PCI Configuration Setup Screen

PNP OS Installed - Tells if PnP OS is installed. The available options are :  $-$  No  $-$  Yes (default)

Resources Controlled By - Allows user what kind IRQs assignment to be used. The available options are :

- Auto(default) - Manual

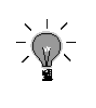

*The default of "Resources Controlled By" is Auto. If users set to "Manual", the option for the setting "IRQ-3/IRQ-5/IRQ-7/IRQ-9/IRQ-10/IRQ-11/IRQ-12/IRQ-14/IRQ-15/DMA-0/DMA-1/DMA-3/DMA-5/DMA-6/DMA-7 assigned to" will be shown on the screen.*

Reset Configuration Data - To clear the ESCD data which is stored in flash ROM, please set "Enable". This is a one short switch. After clearing the ESCD, the BIOS will change the value back to "Disabled". The available option are : - Disabled(default) - Enabled

PCI IDE IRQ Map To- Most of PCI IDE cards are non-PCI compliant.

Defines the IRQ Routing to make them work properly.

The available options are :

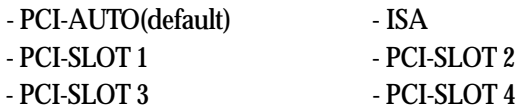

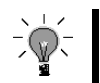

*If user sets this option to "ISA", both the "Primary IDE INT#" and "Secondary IDE INT#" options below will not be shown on the screen.*

Primary IDE INT# - Selects a PCI Interrupt pin which will be used by the primary channel of a PCI IDE card. The available options are :  $- A$  (default)  $- B/C/D$ 

Secondary IDE INT# - Selects a PCI Interrupt pin which will be used by the secondary channel of a PCI IDE card. The available options are :  $-B$  (default)  $- A/C/D$ 

Used MEM base addr - This option will be shown only when "Resources Controlled By" option is set to "Manual". The available options are :

- N/A (default) - C800/CC00/D000/D400/D800/DC00

Used MEM Length - If the option "Used MEM base addr" is set to "N/A", this option will not be shown on the screen. The available options are :

- 8K(default) - 16K/32K/64K

Assign IRQ For VGA - To assign IRQ which will be used by Video card. The available options are :

- Enabled(default) - Disabled

Assign IRQ For USB- To assign IRQ which will be used by USB device. The available options are :

- Enabled(default) - Disabled

# **3.6 Load BIOS Defaults**

In the event of a loss in memory on the configuration SETUP, the user can restore the information on the BIOS by default values. Loading the BIOS defaults provides safety booting of the system.

#### **3.7 Load SETUP Defaults**

SETUP defaults are considered default values with which the system will be enabled to perform better. This due to the enabling of some options within the SETUP program. However, if problems are encountered after loading the Optimum Setting, reboot the system and load the BIOS defaults instead.

# **3.8 INTEGRATED PERIPHERALS**

# ROM PCI/ISA BIOS (CB644M-EX) INTEGRATED PERIPHERALS AWARD SOFTWARE, INC.

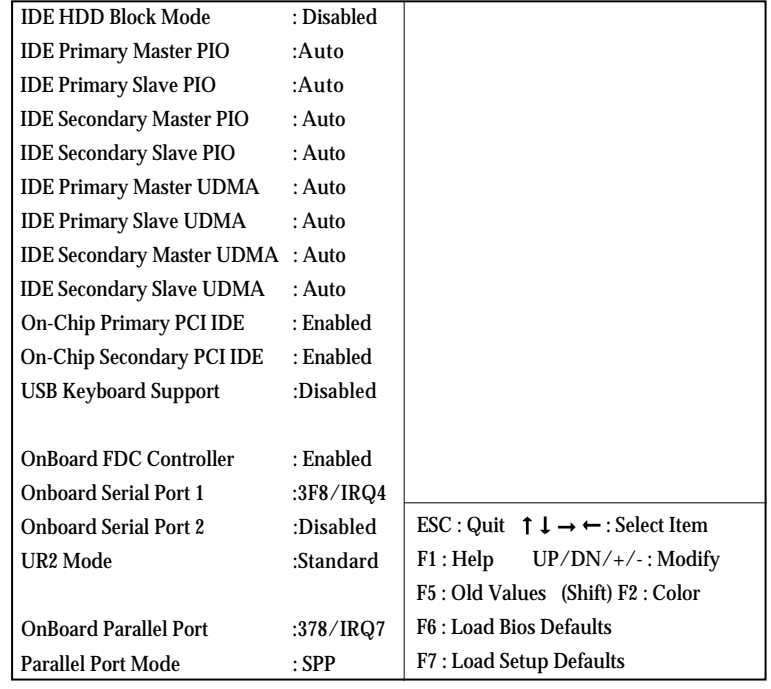

Figure 3 -7 Integrated Peripheral Setup Screen

- IDE HDD Block Mode Determines whether block transfer mode want to use or not. The available options are :
	- Enabled(default) Disabled

IDE Primary/Secondary Master/Slave PIO- Sets the advanced hard disk PIO transfer mode which effects your hard disk transfer rate. The program will auto detect the mode of this option you select "Auto". Otherwise, you must set this option by yourself.

The available options are :

- Auto (default) - Mode 0

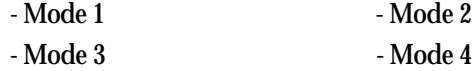

IDE Primary/Secondary Master/Slave UDMA - Sets the advanced hard disk Ultra DMA/33 transfer mode. The available options are :

- Auto (default) - Disabled

On-Chip Primary/Secondary PCI IDE - Enables or Disables the primary/secondary PCI IDE of IDE controller. The available options are : - Enabled (default) - Disabled

- USB Keyboard Support- Determines whether to support legacy USB keyboard or not. The available options are :
	- Disabled (default) Enabled

Onboard FDC Controller - Enables or Disables the FDD on-board controller. The available options are :

- Enabled (default) - Disabled

Onboard Serial Port 1/2- Sets the I/O address for serial port 1/2.

- Auto
- 2F8 / IRQ3 (default of port 2) 3F8 / IRQ4 (default of port 1)
- $3E8 / IRQ4$  2E8 / IRQ3
- Disabled

 $\overline{+}$ 

UR2 Mode- Determines which type IR module want to use.

The available options are :

- standard (default) IrDA 1.0 - ASK IR
- 

*If users set this options to "Standard", the "UR2 Duplex Mode" option below will not be shown on the screen.*

UR2 Duplex Mode - Allows users to control the infrared communication duplex mode. The available options are : - Half (default) - Full

OnBoard Parallel Port- Sets the I/O address for the parallel port.

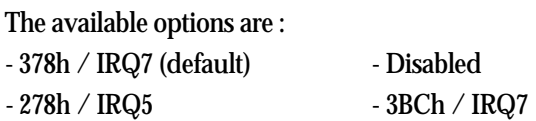

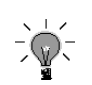

*If users set this options to "Disabled", the "Onboard Parallel Mode" option below will not be shown on the screen.*

Onboard Parallel Mode - Selects the working mode of parallel port. The available options are :

- SPP (default) - ECP + EPP - EPP - ECP

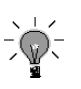

*If users set this options to "SPP" or "EPP", the "ECP Mode Use DMA" option below will not be shown on the screen.*

ECP Mode Use DMA - Selects the DMA channel of ECP Mode to Transfer your data. The available options are :

 $-3$  (default)  $-1$ 

## **3.9 SUPERVISOR PASSWORD**

The SUPER VISOR PASSWORD utility allows you to set, change, and disable the password which is stored in the BIOS. To change the password setting, press <Enter> on the SUPERVISOR PASSWORD option of the main menu and then type the new password.

Configure the Security Option within the BIOS Features Setup corresponding to the setting in this utility. SUPERVISOR PASSWORD access right is higher than USER PASSWORD.

The password can be at most 8 characters long. The program will require you to confirm the new password before it exits and enables the utility. To disable the SUPERVISOR PASSWORD, press the  $\langle$ F1 $\rangle$  when the program asks you to enter the new password.

## **3.10 USER PASSWORD**

USER PASSWORD only can be used when the system is booting. Users only can enter SETUP screen to change the USER PASSWORD.

The password can be at most 8 characters long. The program will require you to confirm the new password before it exits and enables the utility. To disable the USER PASSWORD, press the <F1> as the program asks you to enter the new password.

# **3.11 IDE HDD Auto Detection**

The IDE HDD Auto Detection provides auto configuration of the hard drive installed in the system. It supports LBA, Large, and Normal modes. If the system's hard disk drive has a capacity of over 528MB and supports LBA functions, you may enable either the LBA mode or the Large mode. On the other hand, if the hard disk drive's capacity is over 528MB but does support LBA functions, you may enable the Large mode in order to use over 528MB.

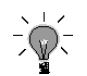

*a. The LBA and Large modes will only appear on the screen when the installed hard disk drive is specified to support the LBA mode.*

- *b. In the case when a hard disk drive's cylinder specification exceeds 1024, and does not support the LBA function, only the Large mode will be displayed on the screen.*
- *c. With a hard disk drive supporting cylinders below 1024, only the Normal mode will be appear on the screen. The Normal mode will also be shown on the screen under conditions a & b above.*
- *d. Hard disk drives with less than 528MB total capacity must be set to Normal mode when combined with either old BIOS versions or the Award BIOS. LBA and Large modes are new specifications which may not be fully supported by all operating systems. An example of which is the current version of UNIX System (R3.2.4) which is still unable to support the LBA function. Therefore, determine the specifications of your hard disk drive and operating system before selecting the drive's mode.*

# ROM PCI/ISA BIOS(CB644M-EX) HDD AUTO DETECTION AWARD SOFTWARE. INC

HDD DISKS TYPE SIZE CYLS HEAD PRECOMP LANDZ SECTOR MODE Primary Master :

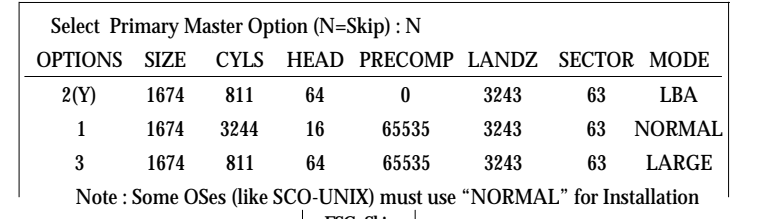

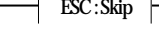

Figure 3-8 IDE HDD Auto Detection Screen

After pressing the <Enter> key on this item of the main menu, the display screen will show the following screen.

Once the program detects the type of hard disk installed, it will display the relative information such as the type, cylinders, heads, write pre-compensation, landing zone, number of sectors per track, size and mode. A message asking you to accept the IDE HDD detected will also be flashed on the screen.

#### **3.12 Quitting SETUP**

After making all modifications in the SETUP program, go to the option "Save & Exit SETUP" then press the <Enter> key. The program will display the following screen.

Press <Y> to confirm the changes made, and the <N> or the <Esc> keys if further modifications are still necessary before exitiong the SETUP program. Once the <Y> key in pressed, the system will automatically exit the program and reboot. However, if you want cancel all changes made under the SETUP program, go to the options "Exit Without Saving"

Press  $<$ Y $>$  and the system will exit the SETUP program then reboot without saving any of the change made.

*You may also use the <F10> key to save the new settings.*